## **Updating Family Options in FACTS SIS**

Family relationships distinguish which family individuals are legal custodians of students and which individuals should receive correspondence, grade-related reports, and have access in Family Portal

Once logged into FACTS please select Students from the Left Side Menu

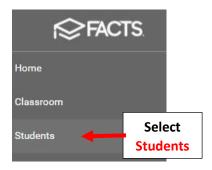

## Click on the Family Name

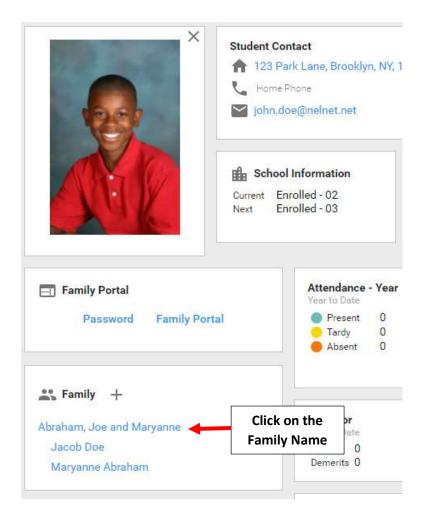

## **Select the Family Options Tile**

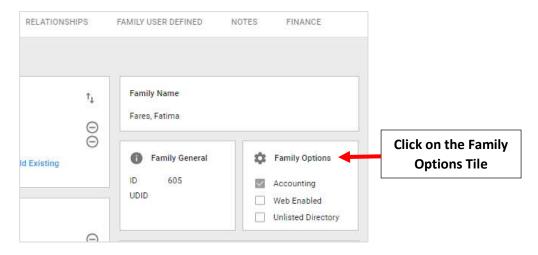

Place a Checkmark by Accounting and Web Enabled. Select Save and Close to Save your Changes

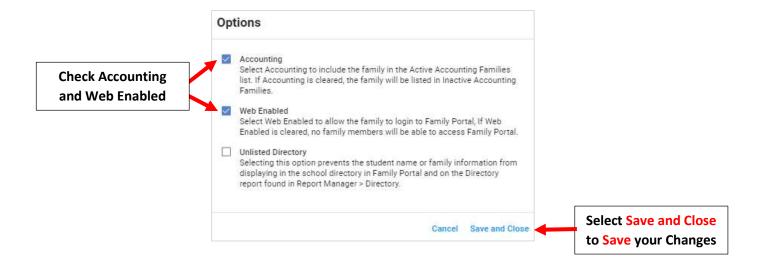